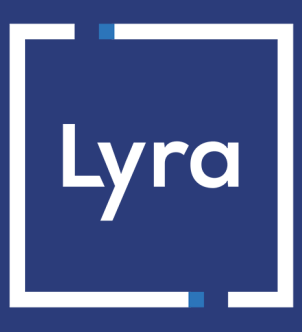

# **COLLECTING SOLUTION**

# **SEPA Direct Debit REST API Web**

### **Implementation Guide**

Document version 5.2

### **Contents**

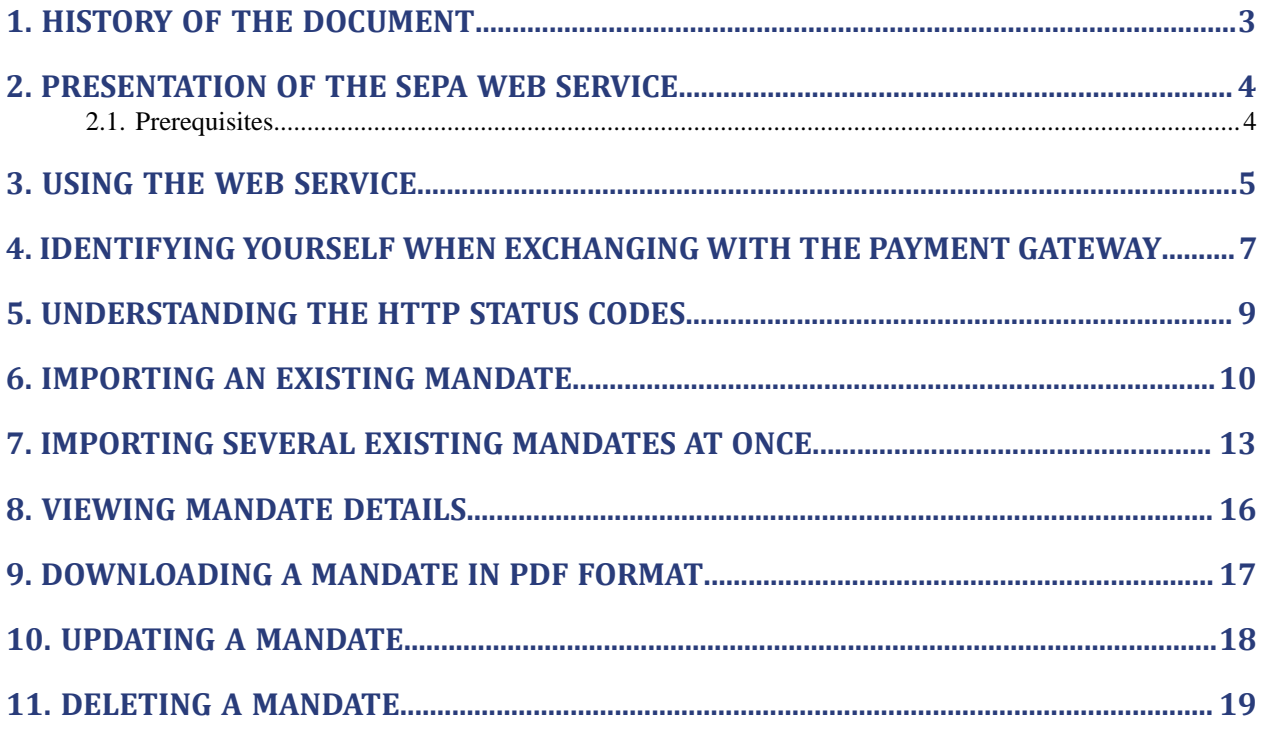

# <span id="page-2-0"></span>**1. HISTORY OF THE DOCUMENT**

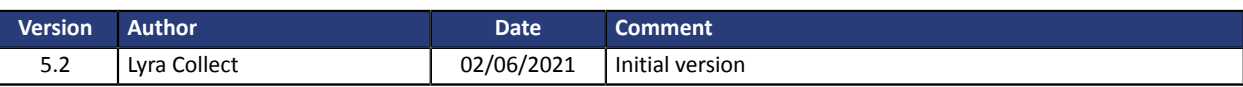

This document and its contents are confidential. It is not legally binding. Any reproduction and / or distribution of all or part of this document or its content to a third party is strictly prohibited or subject to prior written authorization from Lyra Collect. All rights reserved.

### <span id="page-3-0"></span>**2. PRESENTATION OF THE SEPA WEB SERVICE**

This document presents the SEPA Web Service allowing to:

• **Import one or several SDD mandates** that already exist, i.e. the buyer has already signed a mandate on paper or in another format.

*Requires for the "Checkbox signature" option to be present in the shop.*

- **View the details of a mandate** (debited account, name of the debtor).
- **Download the SDD mandate details** in PDF format.
- **Update** an SDD mandate.
- **Delete** an SDD mandate.

This Web Service was developed according to the **REST** protocol.

In order to secure the exchange, this Web Service is encrypted according to the **HTTPS** protocol.

### <span id="page-3-1"></span>**2.1. Prerequisites**

- Have a shop with an SDD (SEPA Direct Debit) contract.
- Have the "Checkbox" signature mode.

# <span id="page-4-0"></span>**3. USING THE WEB SERVICE**

Each request is composed of the following elements:

- a requested URL (or "endpoint")
- a method
- headers
- the details (or "body")

#### The endpoint

The endpoint (root-endpoint) of the API is: https://secure.lyra.com/sdd.

Several resources, each associated with a different path, are provided:

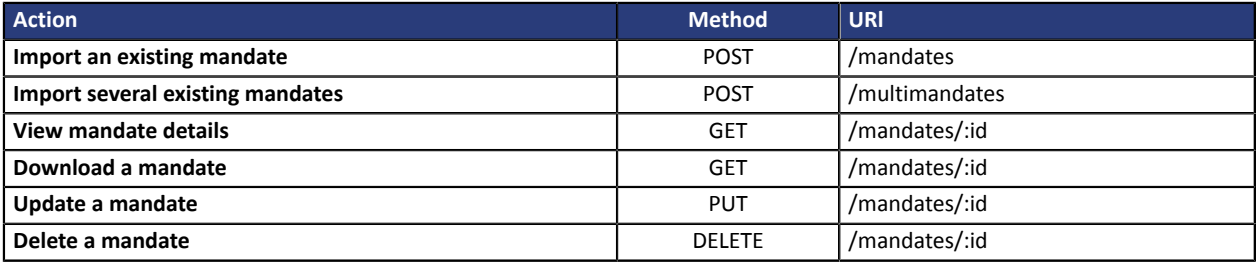

( **:** ) in the path indicates a variable. You must replace this variable by a real value when you send your request. In our case, you must replace : id by the ID of the mandate that you want to use.

#### The method

Each resource is accessible via a specific method. This method translates the action that you want to perform (see table below).

- GET This request is used to obtain a resource via the server.
- POST This request is used to create a new resource.
- **PUT This request is used to update a resource.**
- DELETE This request is used to delete a resource.

#### The headers

The HTTP headers are key-value pairs separated by " : ".

They are used for transmitting authentication details and information about the contents of the request.

The headers used in this API are described in the chapter *Identifying yourself when [exchanging](#page-6-0) with the [payment](#page-6-0) gateway* on page 7.

#### The details (or "body")

The details (also referred to as "body" or "message") contains the information that you want to pass to the server. It is used only in the POST and PUT requests.

The details are transmitted, both in requests and responses, in JSON (Javascript Object Notation) format. In this format, each property and value is framed by double quotes:

```
 {
 "property1" : "value1",
 "property2" : "value2"
```
}

#### Test the web service with cURL

This part implies that you have already *[installed](https://curl.haxx.se/download.html) cURL*.

In order to use cURL, enter  $_{\text{curl}}$  followed by the endpoint that you would like to interrogate.

Example with a call to our root-endpoint:

curl https://secure.lyra.com/sdd

Once you validate, you will obtain the response below:

```
<!DOCTYPE HTML PUBLIC "-//IETF//DTD HTML 2.0//EN">
<html><head>
<title>404 Not Found</title>
</head><br/>body>
<h1>Not Found</h1>
<p>The requested URL /sdd was not found on this server.</p>
<p>Additionally, a 404 Not Found
error was encountered while trying to use an ErrorDocument to handle the request.</p>
</body></html>
```
To obtain the list of mandates registered for your shop, change the line of the previous order specifying the " /mandates " endpoint:

curl https://secure.lyra.com/sdd/mandates

You will obtain the response below:

```
 {
 "name" : "ERROR",
 "message" : "Service error",
 "details" : "RESTEASY001545: No resource method found for GET, return 405 with Allow header"
 }
```
You get this response as you are not authenticated.

Now it is time to discover how to authenticate using HTTP headers.

<span id="page-6-0"></span>Identification is performed by means of an HTTP header.

#### The used method is **HTTP Basic Authentication**.

In each HTTP request, the header must contain the information allowing the merchant to authenticate via the SEPA Web Service.

#### Description of HTTP headers:

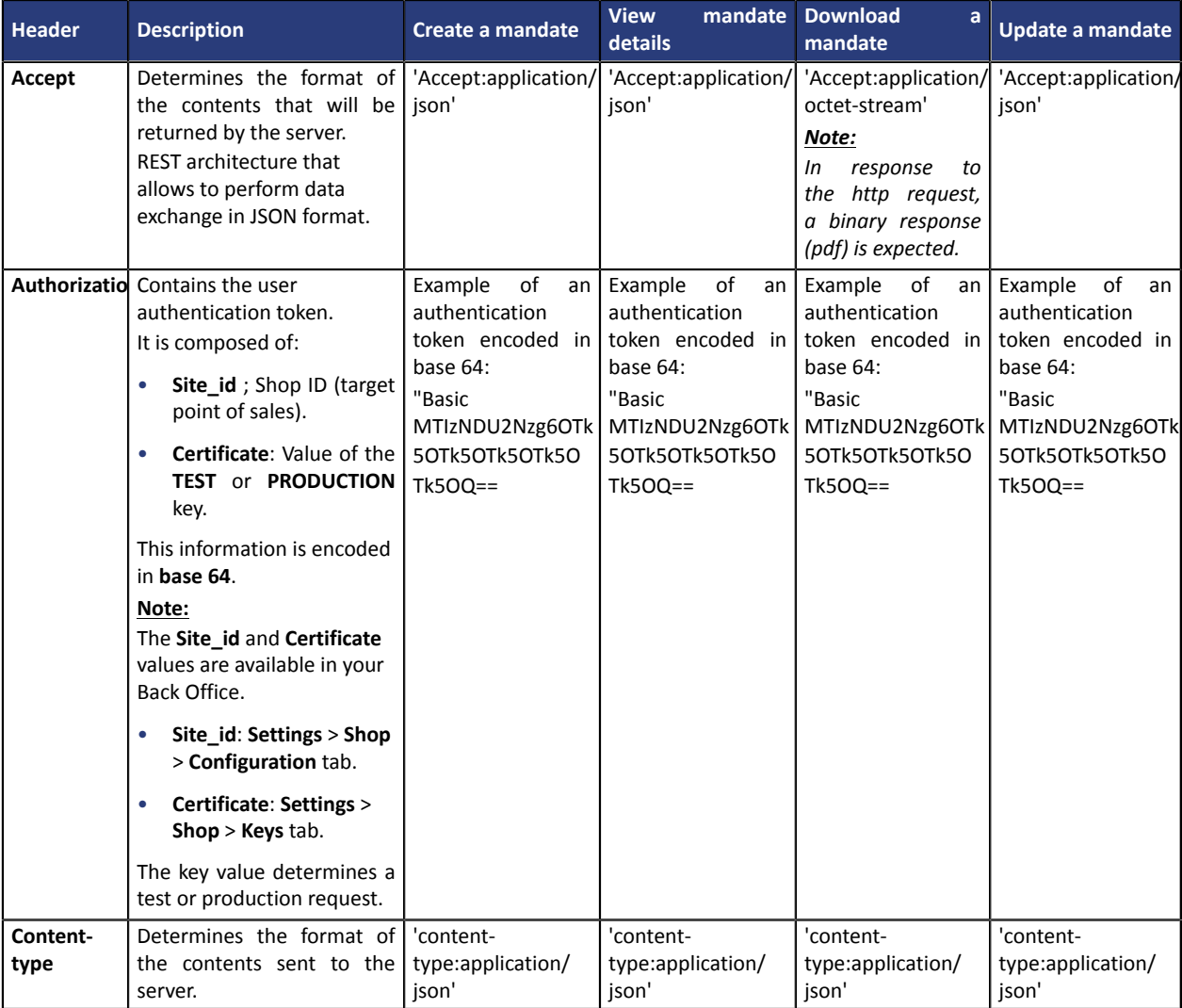

*Table 1: Description of HTTP headers*

The steps of building a header are:

- **1.** Use the **Basic Authentication** method.
- **2.** Specify the used method in the **Authorization** header: **Basic** followed by the Base64 representation of the **Site\_id** and **Certificate** values separated by the ":" character.
- **3.** Encode the obtained result in Base64.
- **4.** Add the chain to "Basic".

*Note: Make sure to use a space character after Basic.*

#### Sending headers with cURL

In order to add headers to your request, use the -H or --header option.

Example:

#### To specify the content type:

curl -H "Content-type:application/json" https://secure.lyra.com/sdd

#### In order to see the headers sent in your request and in the response, use the  $-v$  option.

curl -H "Content-type:application/json" https://secure.lyra.com/sdd

# <span id="page-8-0"></span>**5. UNDERSTANDING THE HTTP STATUS CODES**

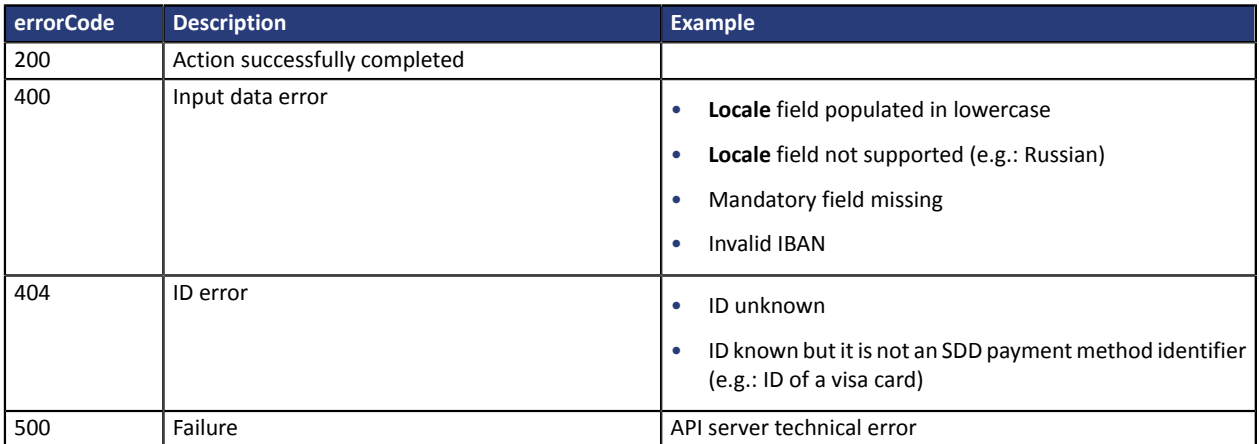

*Table 2: Http statuses*

# <span id="page-9-0"></span>**6. IMPORTING AN EXISTING MANDATE**

In order to import an existing mandate:

- **1.** Specify the desired action: https://secure.lyra.com/sdd/mandates
- **2.** Build your HTTP header (see chapter *Identifying yourself when [exchanging](#page-6-0) with the payment gateway* on page 7).
- **3.** Add the fields **iban**, **last\_name**, **first\_name**, **email**, **payment\_type** and **locale** required for importing the mandate.

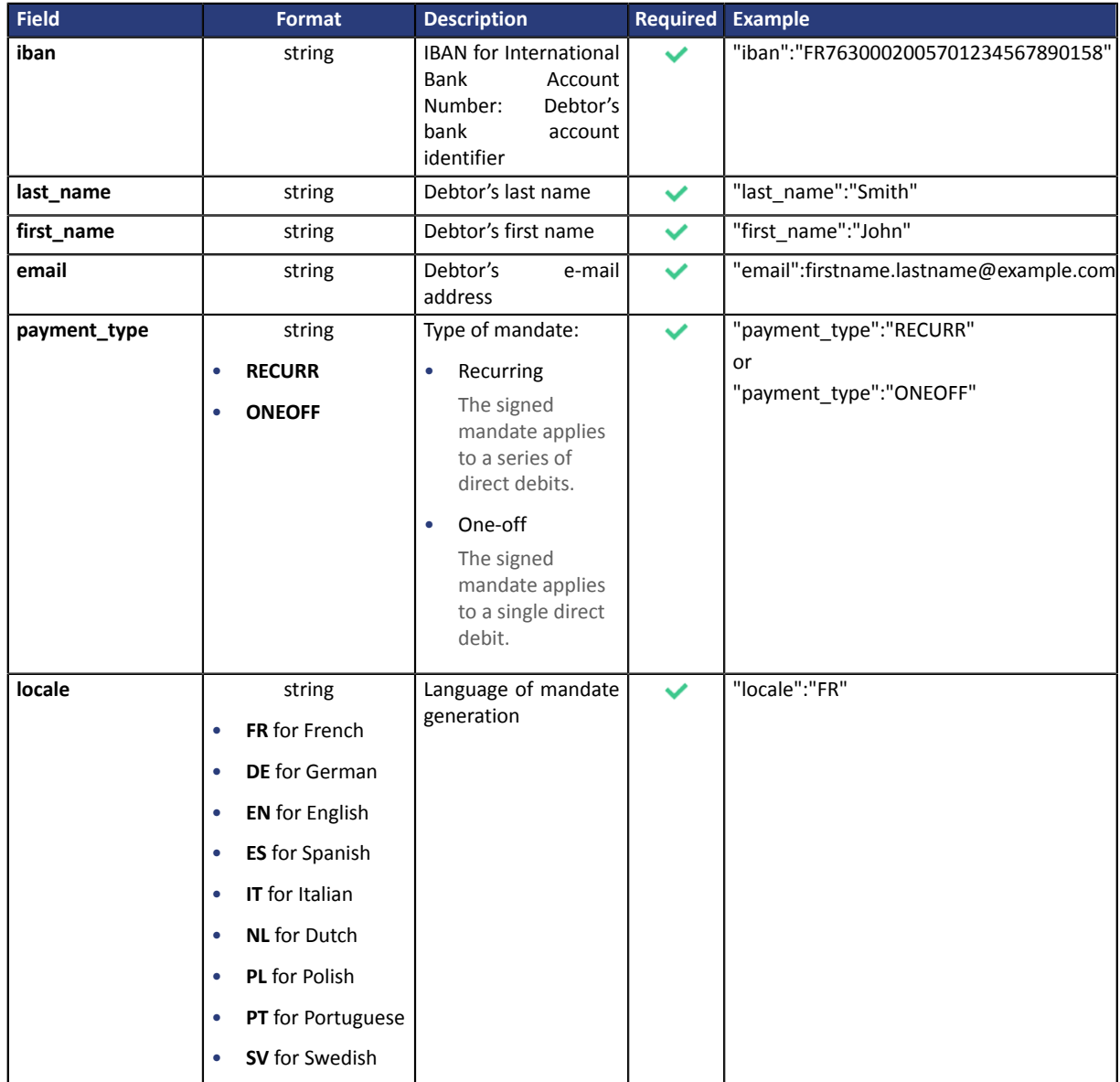

**4.** Add the **address** object to transmit the debtor address details. Some banks check whether this information is present before accepting a direct debit request. The address is required if the client has a bank account in the following departments, territories or countries: Switzerland, Monaco, San Marino, Mayotte, St. Pierre and Miquelon, Guernsey, Jersey, Isle of Man.

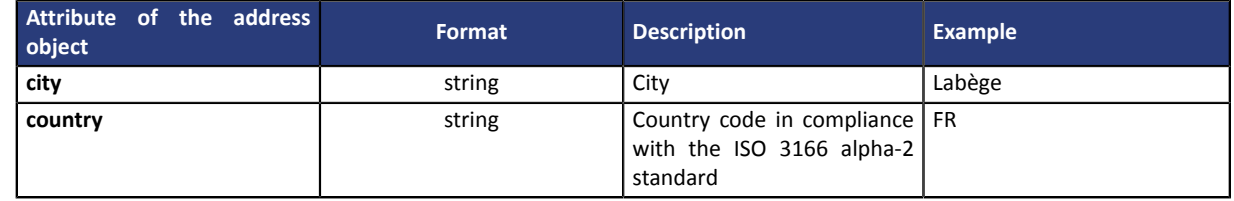

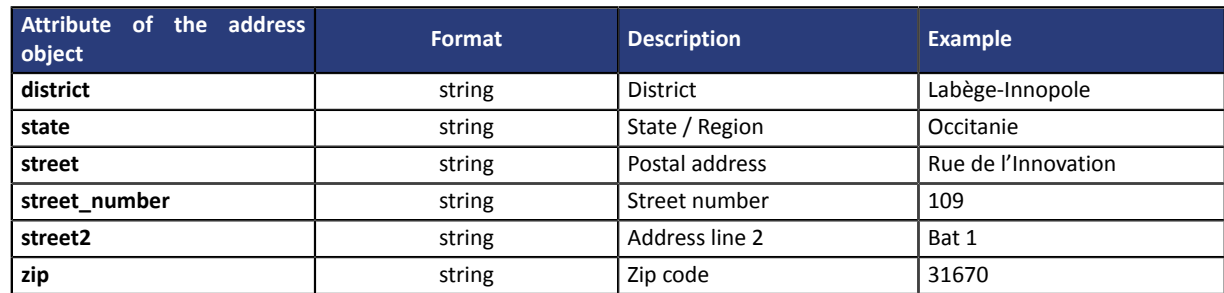

**5.** Add the optional fields **bic**, **title**, **callback\_url**, **send\_mails** and **fetch\_address**, if necessary.

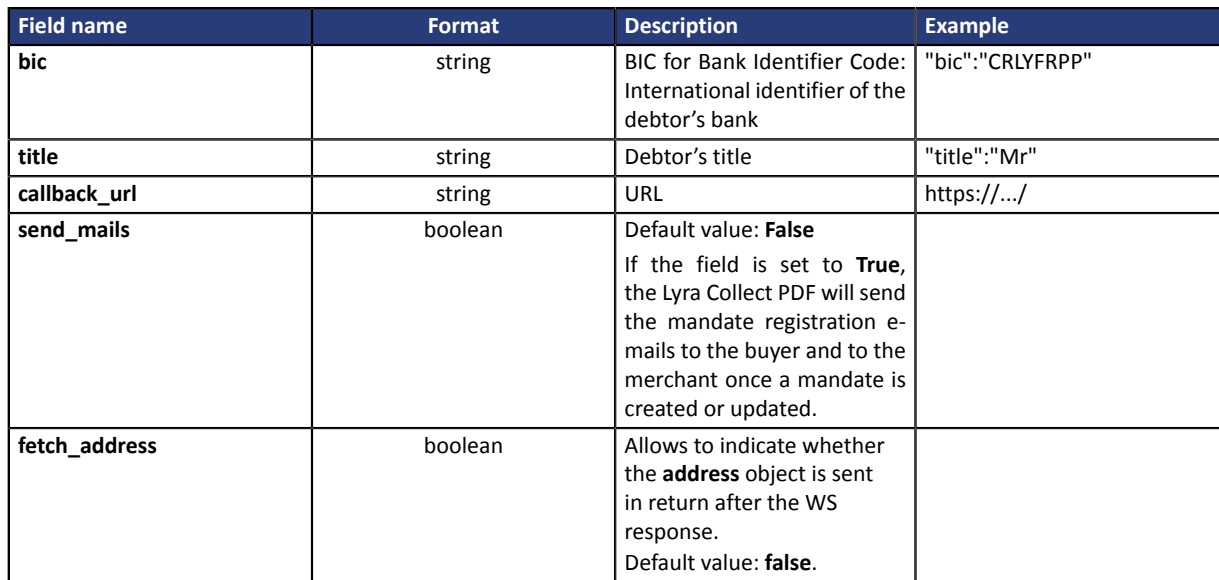

#### **Example of a cURL request:**

```
$ curl 'https://..../mandates' -H'
Authorization:Basic MTIzNDU2Nzg6MTIzNDU2Nzg5MDEyMzQ1Ng==' -H'
Content-Type:application/json' -H 
'Accept: application/json' --data
'{"bic":"iban":"FR7630002005701234567890158","title":"Mr","last_name":"Smith","first_name":"John",
"email":"jsmith@ymail.com","payment_type":"RECURR","locale":"FR","address":
{"street_number":"109",
"street":"rue de l'Innovation","street2":"Bat 1","district":"Labège-Innopole","zip":"31670",
"city":"Labège","country":"FR","state":"Occitanie"},"fetch_address": true}' -i
```

```
HTTP/1.1 200 OK
Date: Wed, 27 Aug 2014 10:38:47 GMT
Content-Type:application/json
Connection:close
Transfer-Encoding:chunked 
{
 "identifier":"DE98ZZZ09999999999-20140827onGTun",
  "rum":"DE98ZZZ09999999999-20140827onGTun",
  "id":"12345678-DE98ZZZ09999999999-20140827onGTun",
  "title":"Mr",
  "email":"jsmmith@ymail.com", 
 "first_name":"John"
  "last_name":"Smith",
  "address":{
 "street_number":"109",
 "street":"rue de l'Innovation",
 "street2":"Bat 1",
 "district":"Labège-Innopole",
   "zip":"31670",
   "city":"Labège",
 "country":"France",
 "state":"Occitanie"
 },
 "site":"12345678",
 "created_at":1409135927000,
 "updated_at":null,
```
}

## <span id="page-12-0"></span>**7. IMPORTING SEVERAL EXISTING MANDATES AT ONCE**

It is possible to import several mandates for several stores at once, provided that you have:

- the same debtor
- the same IBAN

As opposed to importing a single mandate, the data is:

- a new access point: POST https://secure.lyra.com/sdd/multimandates
- a complementary parameter **sites: [ Shop ID ]**

The response will contain:

- a mandate per shop
- a JSON table per shop

In order to import several mandates:

- **1.** Specify the desired action on the first line: https://secure.lyra.com/sdd/multimandates'
- **2.** Build your HTTP header (see chapter *Identifying yourself when [exchanging](#page-6-0) with the payment gateway* on page 7).
- **3.** Add the fields **iban**, **last\_name**, **first\_name**, **email**, **payment\_type**, **locale** and **sites**, required for importing mandates.

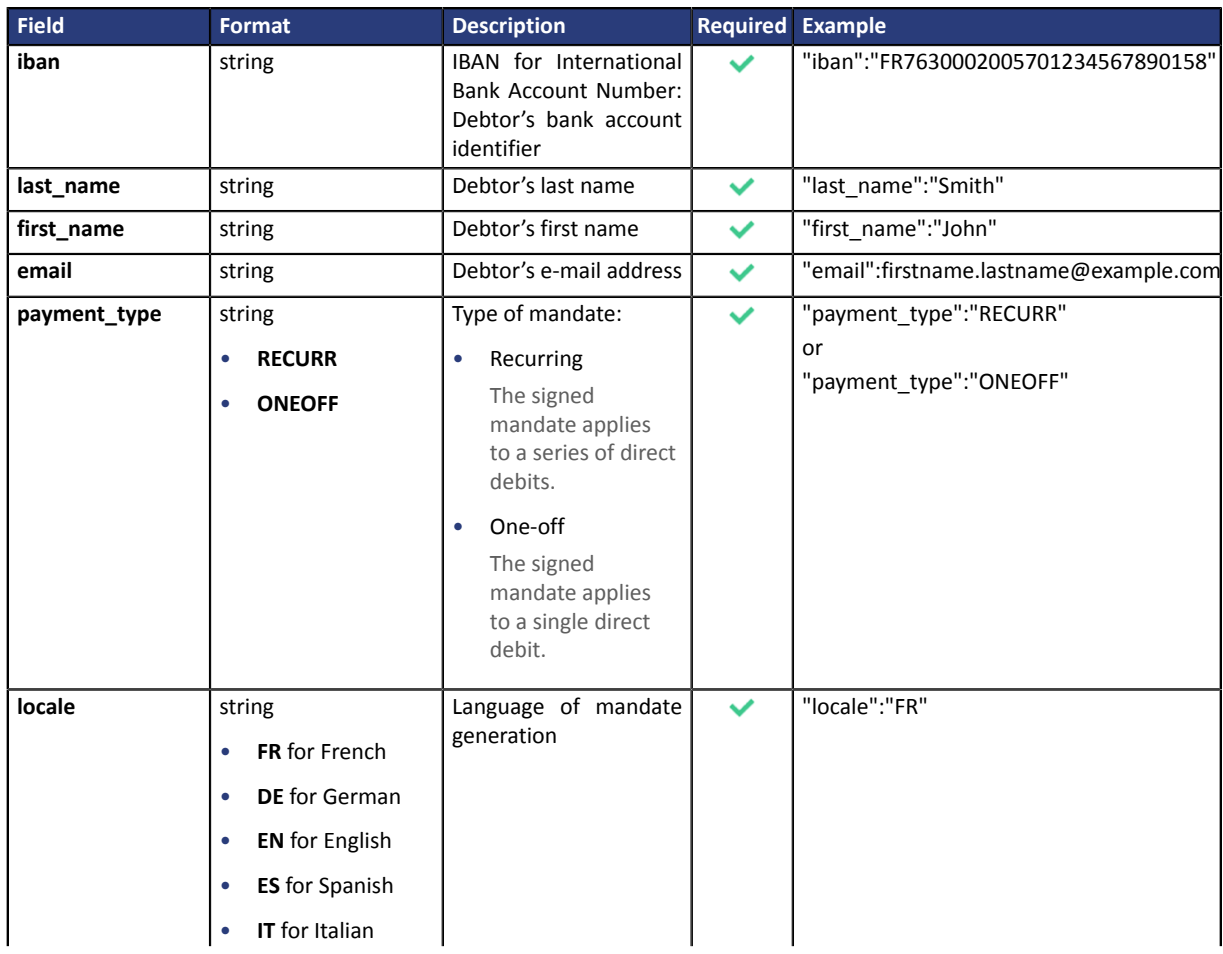

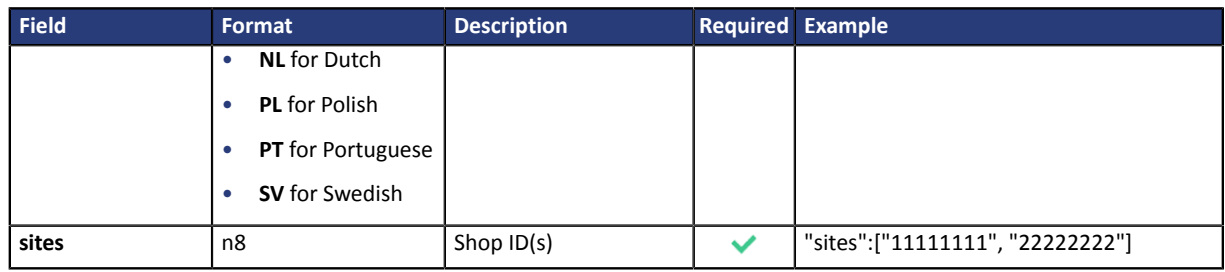

#### *Table 3: Required fields*

**4.** Add the **address** object to transmit the debtor address details. Some banks check whether this information is present before accepting a direct debit request. The address is required if the client has a bank account in the following departments, territories or countries: Switzerland, Monaco, San Marino, Mayotte, St. Pierre and Miquelon, Guernsey, Jersey, Isle of Man.

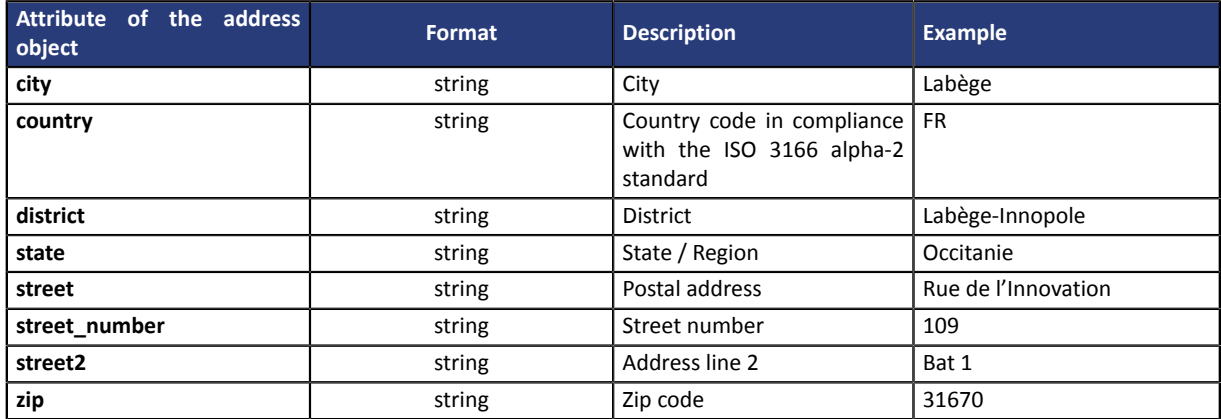

**5.** Add the optional fields **bic**, **title**, **callback\_url**, **send\_mails** and **fetch\_address**, if necessary.

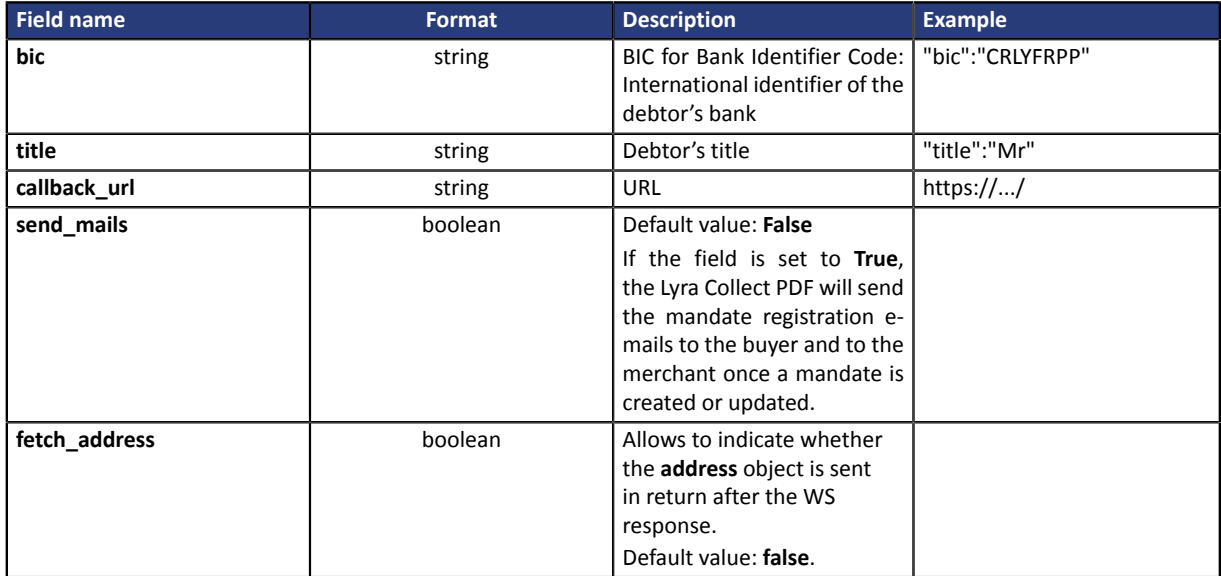

#### **Example of a cURL request:**

```
$ curl 'https://..../multimandates' -H
'Authorization: Basic MTIzNDU2Nzg6MTIzNDU2Nzg5MDEyMzQ1Ng==' -H'
Content-Type:application/json' -H 
'Accept: application/json' 
--data
'{"iban":"FR7630002005701234567890158","title":"Mr","last_name":"Smith","first_name":"John",
"email":"jsmith@ymail.com","payment_type":"RECURR","locale":"FR","address":
{"street_number":"109",
"street":"rue de l'Innovation","street2":"Bat 1","district":"Labège-Innopole","zip":"31670",
"city":"Labège","country":"FR","state":"Occitanie"},"fetch_address":false,
"sites":["11111111","22222222","33333333"]}' -i
```
#### **Response:**

```
HTTP/1.1 200 OK
Date: Wed, 27 Aug 2014 10:41:42 GMT
Content-Type:application/json
Connection: close
Transfer-Encoding:chunked
[
{
 "bic":"CRLYFRPP",
 "iban":"FR7630002005701234567890158",
 "title":"Mr",
 "email":"jsmith@ymail.com",
 "locale":"FR",
 "identifier":"FR08ZZZ482829-20140827vzP6s8",
  "rum":"FR08ZZZ482829-20140827vzP6s8",
  "id":"11111111-FR08ZZZ482829-20140827vzP6s8",
  "site":"11111111",
  "first_name":"John",
 "last_name":"Smith"
  "payment_type":"RECURR",
 "callback url":null,
  "created_at":1409136103000,
  "updated_at":null,
  "fetch_adress":"false"
},
{
 "bic":"CRLYFRPP",
 "iban":"FR7630002005701234567890158",
 "title":"Mr",
 "email":"jsmith@ymail.com",
 "locale":"FR",
  "identifier":"FR78ZZZ472548-20140827TotVyn",
 "rum":"FR78ZZZ472548-20140827TotVyn",
 "id":"22222222-FR78ZZZ472548-20140827TotVyn",
  "site":"22222222",
  "first_name":"John",
 "last_name":"Smith"
  "payment_type":"RECURR",
 "callback_url":null,
 "created_at":1409136105000,
 "updated_at":null,
 "fetch_adress":"false"
},
{
 "bic":"CRLYFRPP",
 "iban":"FR7630002005701234567890158",
  "title":"Mr",
 "email":"jsmith@ymail.com",
 "locale":"FR",
 "identifier":"FR78ZZZ472548-20140827iliSfW",
 "rum":"FR78ZZZ472548-20140827iliSfW",
 "id":"33333333-FR78ZZZ472548-20140827iliSfW",
  "site":"33333333",
 "first_name":"John",
 "last_name":"Smith",
 "payment_type":"RECURR",
 "callback_url":null,
 "created_at":1409136108000,
 "updated_at":null,
  "fetch_adress":"false"
}
]
```
#### *Note*

*If an error occurs during a mandate import, then all mandates will show an error.*

<span id="page-15-0"></span>In order to view the mandate details:

**1.** Specify the desired action on the first line: https://secure.lyra.com/sdd/mandates/[id]'

**Note:**

[id] allows to identify the exact mandate that you want to view.

**2.** Build your http header (see chapter *Identifying yourself when [exchanging](#page-6-0) with the payment gateway* on page 7).

#### **Example of a cURL request:**

```
$ curl'https://.../mandates/12345678-DE98ZZZ09999999999-20140827onGTun' -H 
'Authorization:Basic MTIzNDU2Nzg6MTIzNDU2Nzg5MDEyMzQ1Ng==' -H'
Content-Type: application/json' -H 
'Accept: application/json' -i
```

```
HTTP/1.1 200 OK
Date: Wed, 27 Aug 2014 10:44:52 GMT
Content-Type:application/json
Connection: close
Transfer-Encoding:chunked 
{
  "title":"Mr",
 "email":"jsmith@ymail.com",
  "identifier":"DE98ZZZ09999999999-20140827onGTun",
  "rum":"DE98ZZZ09999999999-20140827onGTun",
  "id":"12345678-DE98ZZZ09999999999-20140827onGTun",
  "site":"12345678",
  "first_name":"John",
 "last_name":"Smith",
 "created_at":1409135927000,
 "updated_at":null
}
```
### <span id="page-16-0"></span>**9. DOWNLOADING A MANDATE IN PDF FORMAT**

In order to download a mandate in PDF format:

**1.** Specify the desired action on the first line: https://secure.lyra.com/sdd/mandates/[id]'

**Note:**

[id] allows to identify the exact mandate that you want to download.

**2.** Build your http header (see chapter *Identifying yourself when [exchanging](#page-6-0) with the payment gateway* on page 7).

#### **Example of a cURL request:**

```
$ curl'https://.../mandates/12345678-DE98ZZZ09999999999-20140827onGTun' -H 
'Authorization:Basic MTIzNDU2Nzg6MTIzNDU2Nzg5MDEyMzQ1Ng==' -H'
Content-Type:application/json' -H 
'Accept: application/octet-stream' -i
```
#### **Response:**

```
HTTP/1.1 200 OK
Date: Wed, 27 Aug 2014 10:45:45 GMT
Content-Type:application/octet-stream
Content-Length:2109
Connection: close
```
+ PDF contents...

<span id="page-17-0"></span>The fields that can be subject to change are:

- e-mail
- IBAN

#### **Note:**

Even if the mandate update does not concern these two fields, they still must be present in the request.

In order to update a mandate:

**1.** Specify the desired action on the first line: https://secure.lyra.com/sdd/mandates/[id]'

Note: [id] allows to identify the exact mandate that you want to update.

- **2.** Build your http header (see chapter *Identifying yourself when [exchanging](#page-6-0) with the payment gateway* on page 7).
- **3.** Add the **email** and **iban** fields required for updating mandate details.

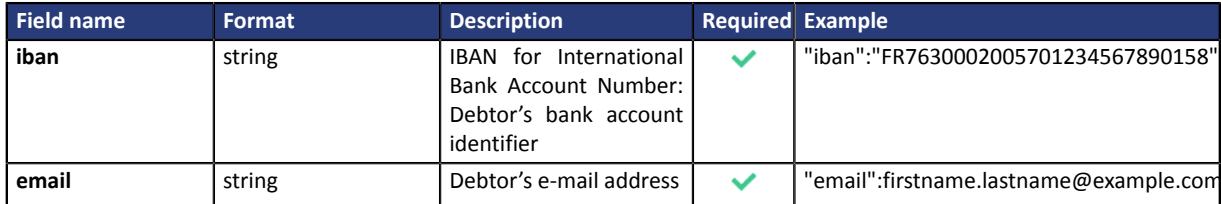

*Table 4: Required fields*

#### **Example of a cURL request:**

```
$ curl -k -X PUT -H 
"Content-type:application/json" -H 
"Authorization:Basic MTIzNDU2Nzg6MTIzNDU2Nzg5MDEyMzQ1Ng==
" https://..../mandates/12345678-67127d4f3c9e4f3c8f52ceaabd4ba11f --data 
'{"email":"new@email.com","iban":"FR76NOUVELIBAN"}'
```

```
HTTP/1.1 200 OK
Date: Wed, 27 Aug 2014 10:38:47 GMT
Content-Type:application/json
Connection: close
Transfer-Encoding:chunked 
{
 "title":"Mr",
 "email":"new@email.com",
  "identifier":"67127d4f3c9e4f3c8f52ceaabd4ba11f",
  "rum":"67127d4f3c9e4f3c8f52ceaabd4ba11f",
 "id":"12345678-67127d4f3c9e4f3c8f52ceaabd4ba11f",
 "site":"12345678",
 "first_name":"John",
 "last_name":"Smith",
 "created_at":1409135927000,
 "updated_at":null
}
```
### <span id="page-18-0"></span>**11. DELETING A MANDATE**

Merchants using the payment gateway only for signing their SEPA mandates should be able to delete the mandates after 3 years of inactivity.

In order to delete a mandate:

**1.** Specify the desired action on the first line: https://secure.lyra.com/sdd/mandates/[id]'

Note: [**id**] allows to identify the exact mandate that you wish to remove.

**2.** Build your http header (see chapter *Identifying yourself when [exchanging](#page-6-0) with the payment gateway* on page 7).

#### **Example of a cURL request:**

```
$ curl -X DELETE
'https://.../mandates/12345678-DE98ZZZ09999999999-20140827onGTun' -H 
'Authorization:Basic MTIzNDU2Nzg6MTIzNDU2Nzg5MDEyMzQ1Ng==' -H 
'Content-Type: application/json' -H 
'Accept:application/json' -i
```

```
HTTP/1.1 200 OK 
Date: Wed, 27 Aug 2014 10:44:52 GMT
Content-Type:application/json 
Connection: close 
Transfer-Encoding:chunked
```